# A0B17MTB – Matlab

Část #10

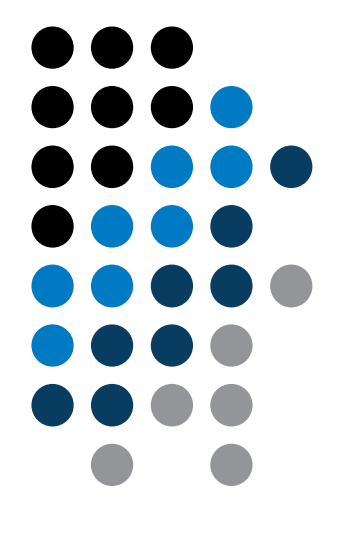

Miloslav Čapek miloslav.capek@fel.cvut.cz

Filip Kozák a Viktor Adler

Katedra elektromagnetického pole B2-626, Dejvice

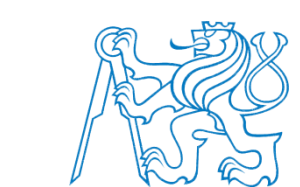

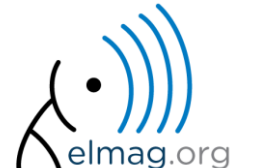

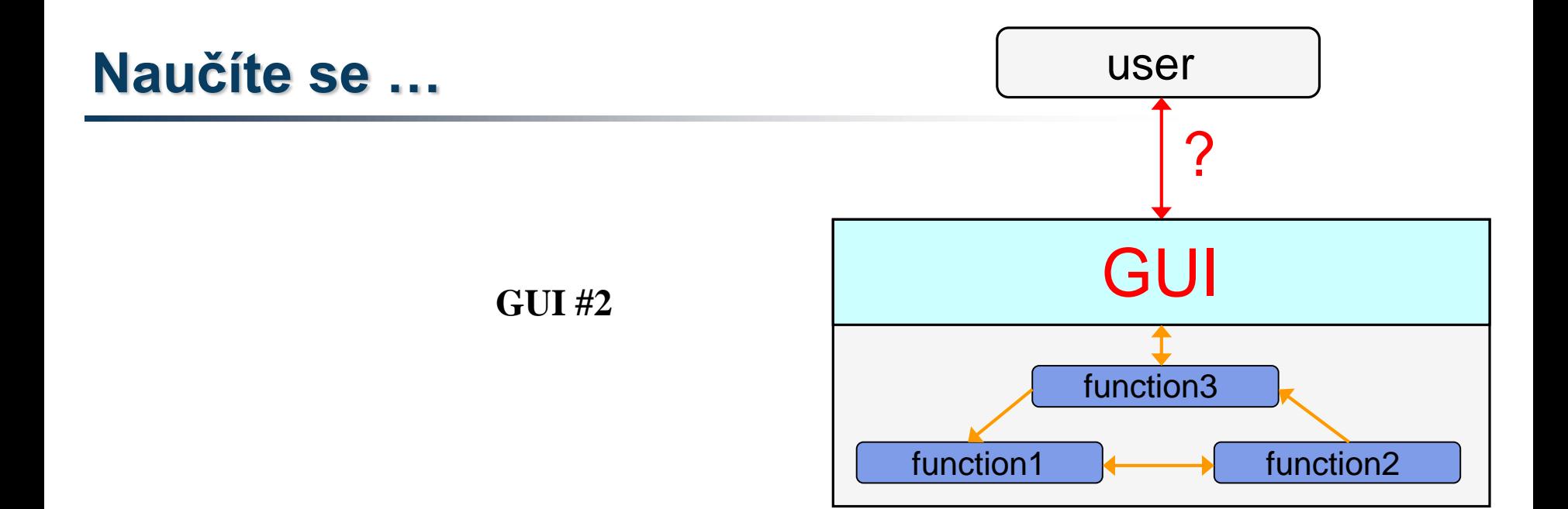

#### !!! **Pozor**: OD MATLABu R2014b ZMĚNY V GRAFICE !!!

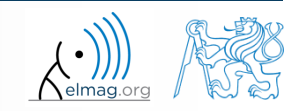

28.4.2015 13:29 A0B17MTB: **Část #10**

**2**

Katedra elektromagnetického pole, FEL ČVUT , miloslav.capek@fel.cvut.cz

## **Techniky návrhu GUI - rozdělení**

- existuje několik přístupů (metodik) na tvorbu GUI
	- návrh pomocí nástroje GUIDE
		- nedoporučuje se
	- switch-board technika
		- nedoporučuje se
	- využití vedlejších a vnořených (*nested*) funkcí jako callback funkcí
		- standardní
	- plně OOP přístup (vč. OO funkční části kódů)
		- ideální

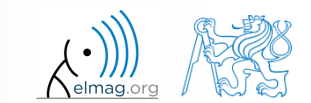

>> guide

• callback funkce je vyhodnocena jako handle funkce

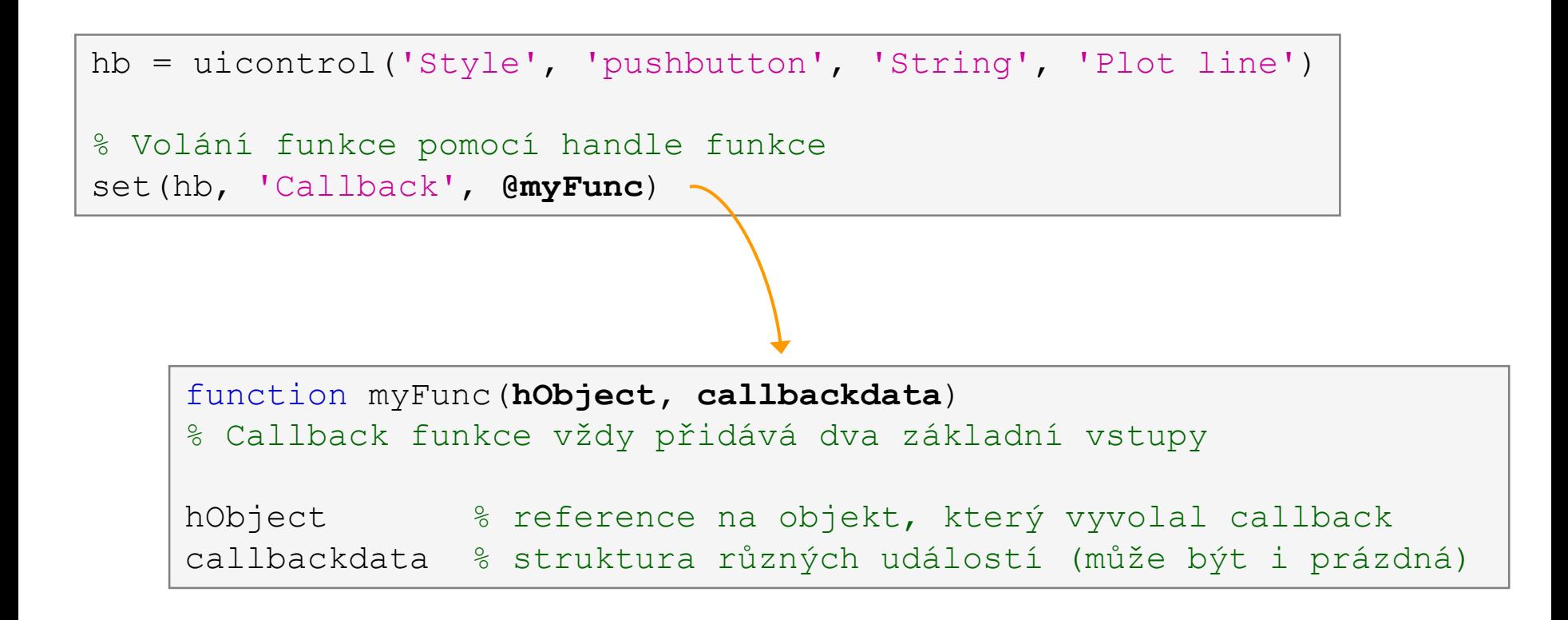

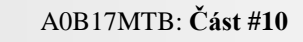

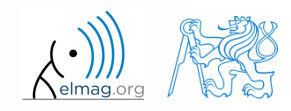

• callback funkce je vyhodnocena jako handle funkce

```
hb = uicontrol('Style'
, 
'pushbutton'
, 
'String'
, 'Plot line')
% Cell array, kdy první prvek je handle funkce
set(hb, 'Callback', {@myFunc, inp1, ..., inpN})
    function myFunc(hObject, callbackdata, inp1, ..., inpN)
    % Opět přidává na první pozice základní vstupy
    hObject \frac{1}{2} areference na objekt, který vyvolal callback
    callbackdata % struktura různých událostí (může být i prázdná)
    inp1, ..., inpN % ostatní vstupy
```
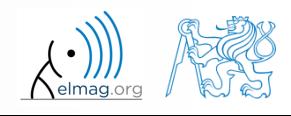

callback funkce je vyhodnocena jako řetězec (funkcí) eval

```
hb = uicontrol('Style'
, 
'pushbutton'
, 
'String'
, 'Plot line')
% 3. způsob volání callback funkce
set(hb,'Callback', 'plot(rand(20,3))')
```
- v řetězci mohou být i proměnné
	- správně se vyhodnotí jen ty, které jsou v base Workspace

• callback funkce je vyhodnocena jako anonymní funkce

```
hb = uicontrol('Style'
, 
'pushbutton'
, 
'String'
, 'Plot line')
% TIP – v případě volání funkce, která nepodporuje základní 
vstupy Callback funkce, je možnost použít anonymní funkci
set(hb, 
'Callback'
, @(a, b)myFunc(inp))
```
function myFunc(**inp**)

inp % vstupem pouze proměnné uživatele

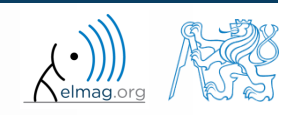

## **Callback funkce – seznam**

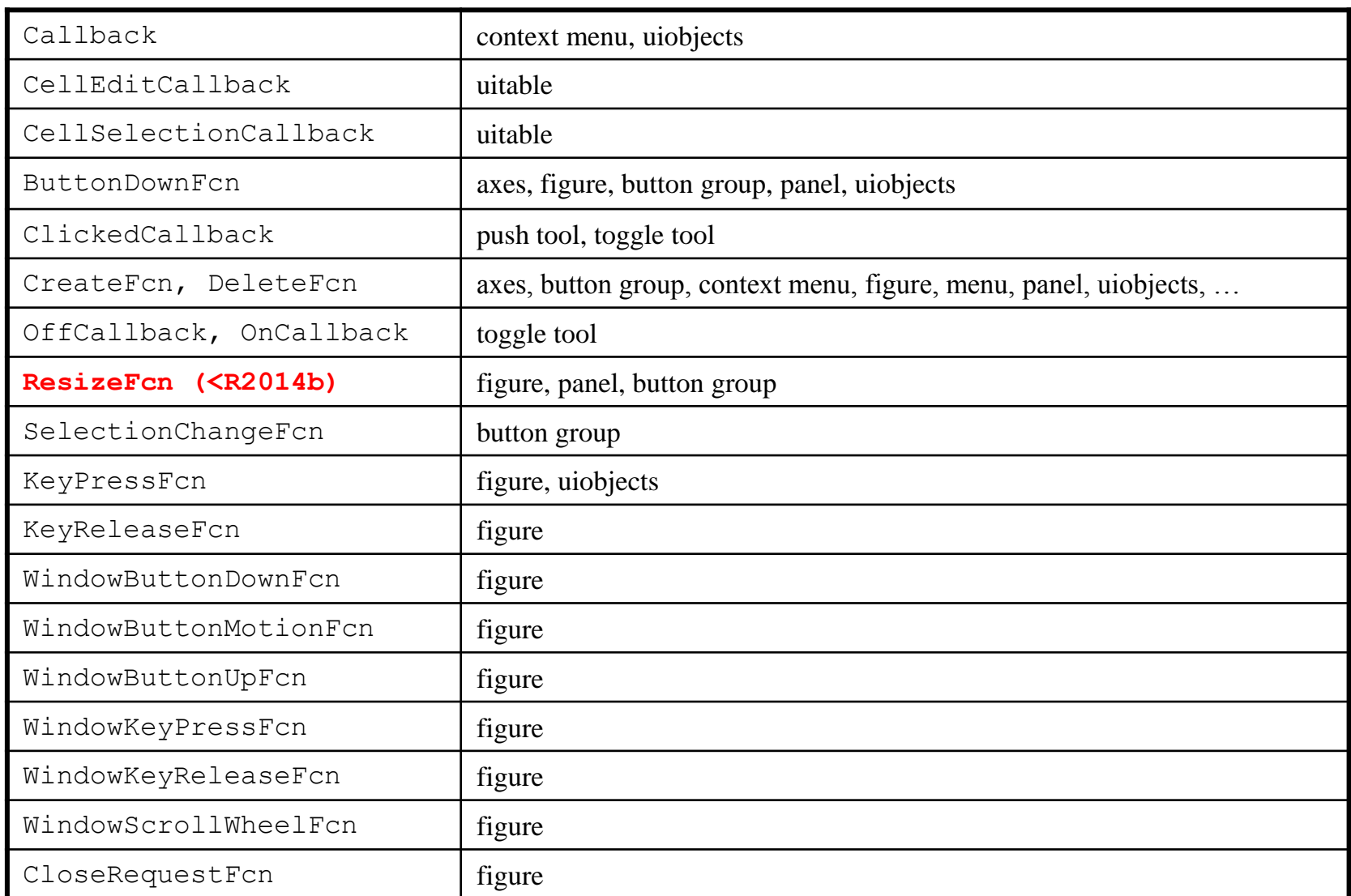

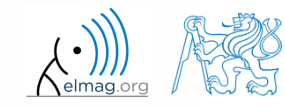

## **Callback funkce – seznam**

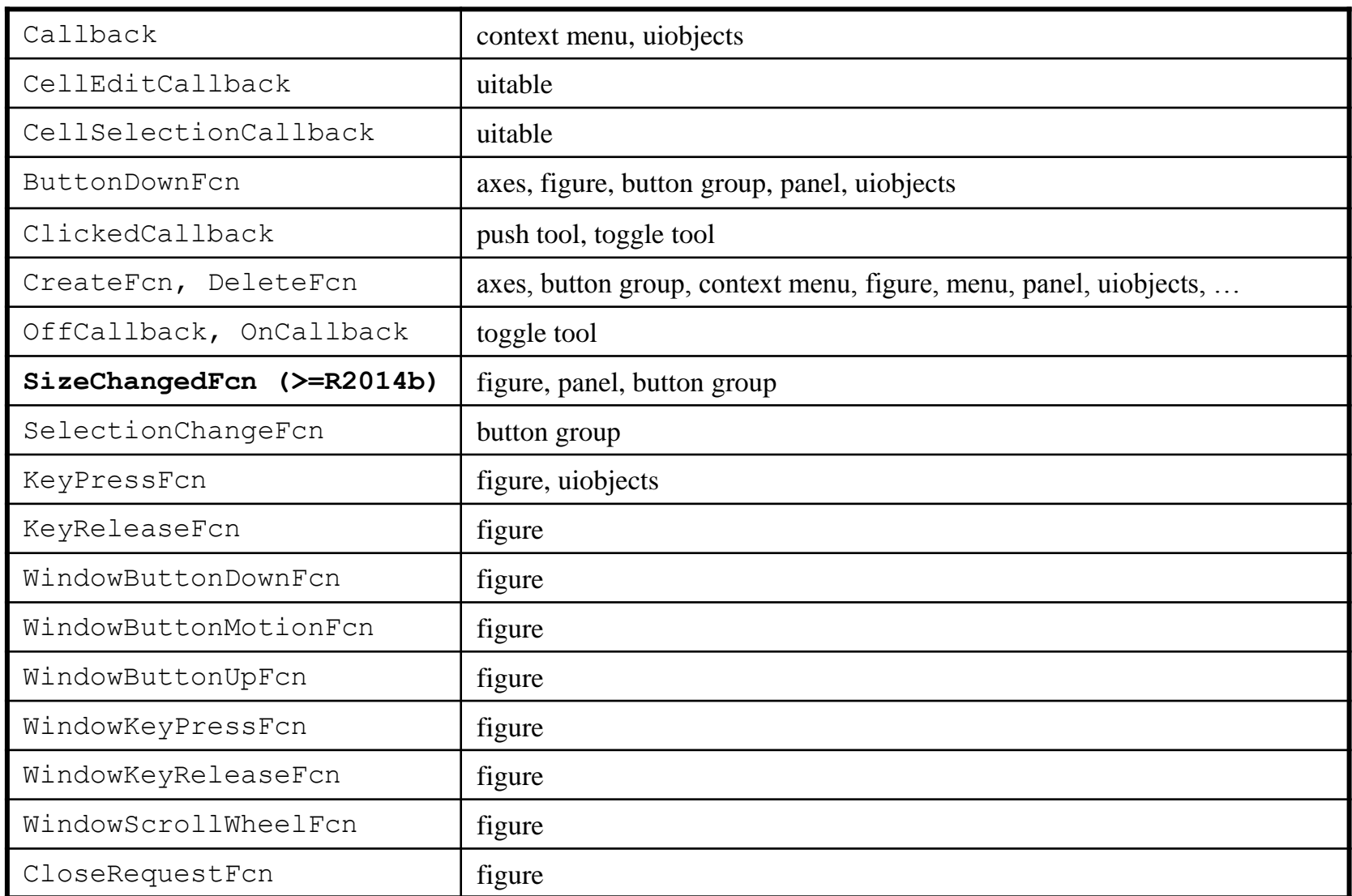

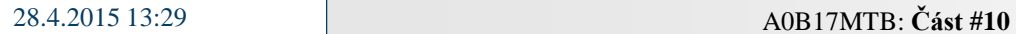

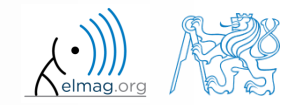

## **Funkce** gcf**,** gca **a** gco

- slouží k jednoduchému přístupu k identifikátorům objektů, které jsou právě aktivní, konkrétně jde o:
	- gcf vrací identifikátor aktuálního objektu figure
	- gca vrací identifikátor aktuálního objektu axes
	- gco vrací identifikátor objektu, na který se naposledy kliklo myší (tolerance u čar je 5 px)

figure  $figRef = qcf$ 

 tyto funkce můžeme využívat jako vstupní identifikátor pro jiné funkce vyžadující referenci objektu figure nebo axes

set(gcf,'color',[0 0 0])

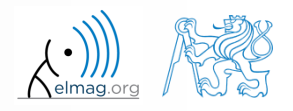

- vytvořte pouze textové pole, které ukazuje pozici myši nad automaticky otevřeným oknem figure.
	- referenci na okno můžete získat pomocí funkce gcf
	- informace o pozici naleznete v některé vlastnosti okna

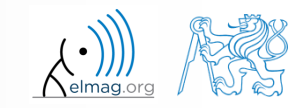

#### **Funkce** findobj

- najde objekt(y) s požadovanou vlastností
- vrací referenci na objekt (event. pole referencí)

```
>> figHndl = gcf % figHndl = figure;
\geq axsHndl = qca \frac{1}{2} axsHndl = figure;
>> htx1 = uicontrol('style','text','string','hello','tag','tx');
>> htx2 = uicontrol('style','text','string','test1','tag','tx2');
```

```
\Rightarrow h = findobj('Style','text','-and','Tag','tx')
h =UIControl (tx) with properties:
              Style: 'text'
             String: 'hello'
    BackgroundColor: [0.9400 0.9400 0.9400]
           Callback: ''
              Value: 0
           Position: [20 20 60 20]
              Units: 'pixels'
 Show all properties
```

```
>> h = findobj('Style','text')
h =2x1 UIControl array:
 UIControl (tx2)
 UIControl (tx)
```
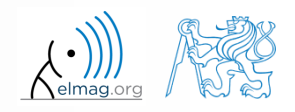

## **Cvičení – snímání klávesnice**

 $600 s$ 

- vytvořte textové pole, které zobrazuje poslední stisknutou klávesu
	- informaci o stisknuté klávese najdete ve vstupu callbackdata
	- referenci na textové pole vyhledejte pomocí findobj

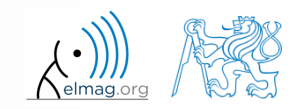

#### **Funkce** findall**,** allchild

- findall najde všechny grafické objekty (včetně skrytých), handle list může být např. gcf
- allchild najde všechny potomky vybraného objektu (včetně skrytých)
- pokud je handle\_list vektor identifikátorů, vrací Matlab pole buněk (cell)

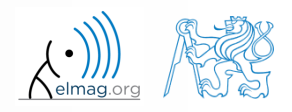

Vizualizace

#### **Funkce** copyobj

- tato funkce umožňuje ovlivnit životní cyklus objektu
	- zkopíruje objekt i jeho potomky
- $\bullet$  více  $\gt$  doc copyobj

```
>> hf = figure
\gg ha = axes
\gg hl1 = line([0.1 0.8], [0.5 0.5])
\gg hl2 = copyobj(hl1, ha)
>> ishandle(hl1) && ishandle(hl2)
ans =1
```
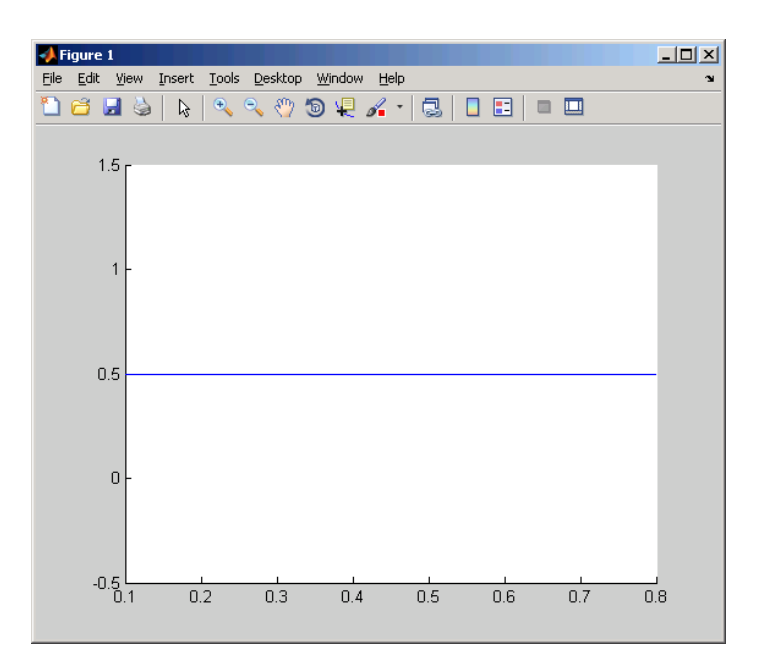

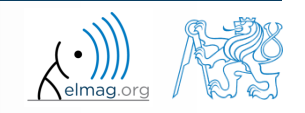

#### **Funkce** delete**,** reset

- tyto funkce umožňují ovlivnit životní cyklus objektu
- delete odstraní soubor(y) nebo grafický objekt(y) i s jeho potomky

```
>> delete(hf) % hf viz predesly priklad
>> ishandle(hl1) && ishandle(hl2)
ans =0
```
reset nastaví všechny hodnoty objektu zpět na implicitní

reset(h)

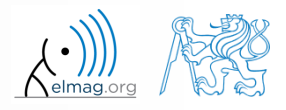

## **Pokročilá vizualizace v Matlabu**

funkce předdefinování proměnné gobjects

funkce isgraphics()

 $x = 1:10; y = sin(x);$  $p = plot(x, y)$ ;  $ax = qca;$ isgraphics([p, ax])

% preallocation h =  $q^{\text{objects}}(3,1)$ ;  $h(1) =$  figure;  $h(2) = plot(1:10);$  $h(3) = \alpha ca;$ class(h)

chceme-li zjistit, zda je proměnná handle, užijeme funkci ishandle

```
>> figHandle = figure;
>> ishandle(figHandle)
```
>> doc Graphics Object Identification

**17**

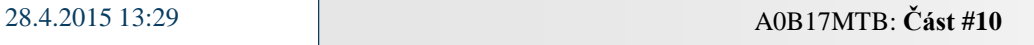

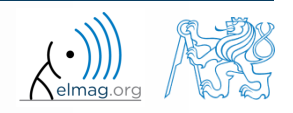

## **Uchovávání dat v GUI**

- jak uchovávat data v GUI?
	- globální proměnné (krajní možnost, příkaz global)
		- nepřijatelné
	- použití vlastnosti UserData (záleží na velikosti aplikace)
		- únosné
	- použití funkcí guidata nebo setappdata a getappdata
		- vhodné
	- plně OOP přístup (vč. OO funkční části kódů)
		- ideální

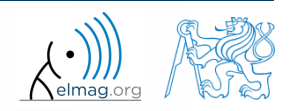

#### **Funkce** guidata

- funkce umožňuje uložit nebo získat data
- postup je následující:
	- $získáme kopiidat: data = quidata (object handle)$
	- provedeme změnu dat / potřebný výpočet
	- pokud se data změnila, uložíme guidata(object\_handle,data)
- data tedy svazujeme s určitým handlem, který existuje po celou dobu existence GUI

#### **Funkce** guidata

```
>> fhndl = figure('Toolbar'
, 
'none');
>> allFigHndl = (guihandles)(fhndl);
>> guidata(fhndl, allFigHndl);
```
funkce guihandles vrací reference všech viditelných objektů ve figure

```
function myCallback()
\frac{8}{6} ...
myAllFigHndl = guidata(gcbo);
myAllFigHndl.time = clock;
guidata(gcbo, myAllFigHndl);
```
funkce gcbo vrací referenci objektu, jehož callback je právě vyhodnocován

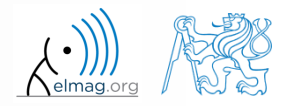

28.4.2015 13:29 A0B17MTB: **Část #10**

#### **Funkce** setappdata**,** getappdata

 setappdata: umožní definovat nová data (dvojice jméno-hodnota) pro danou aplikaci

```
setappdata(hndl, 'speedA', value)
```
 getappdata: umožní získat dříve definovaná data z vybraného objektu

```
value = getappdata(hndl, 'speedA')
% values je struktura
values = getappdata(hndl)
```
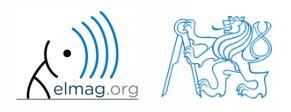

## **Cvičení – pohyb myši + tlačítka**

 $600 s$ 

- vytvořte aplikaci podle obrázku
	- tlačítko "Konec" ukončuje aplikaci
	- levé, resp. pravé, tlačítko myši mění řez písma "X-pozice", resp. "Ypozice", z normálního na tučný a zpět
	- pokud je aktivován checkbox, vykresluje program pozici kurzoru myši

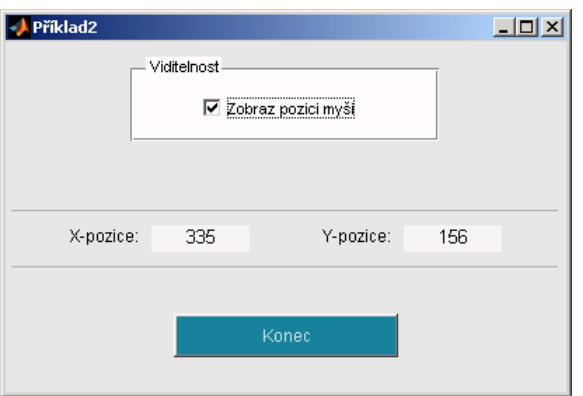

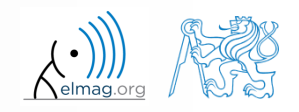

## **Cvičení – pohyb myši + tlačítka**

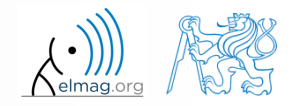

Katedra elektromagnetického pole, FEL ČVUT , miloslav.capek@fel.cvut.cz 28.4.2015 13:29 A0B17MTB: **Část #10**

## **Cvičení – pohyb myši + tlačítka**

**24**

Katedra elektromagnetického pole, FEL ČVUT , miloslav.capek@fel.cvut.cz 28.4.2015 13:29 A0B17MTB: **Část #10**

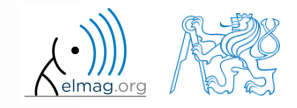

#### Vizualizace

## **Předdefinovaná dialogová okna**

- nejčastější operace uživatel  $\leftrightarrow$  GUI jsou předdefinovány
- ty nejužívanější jsou zobrazeny níže (většina):

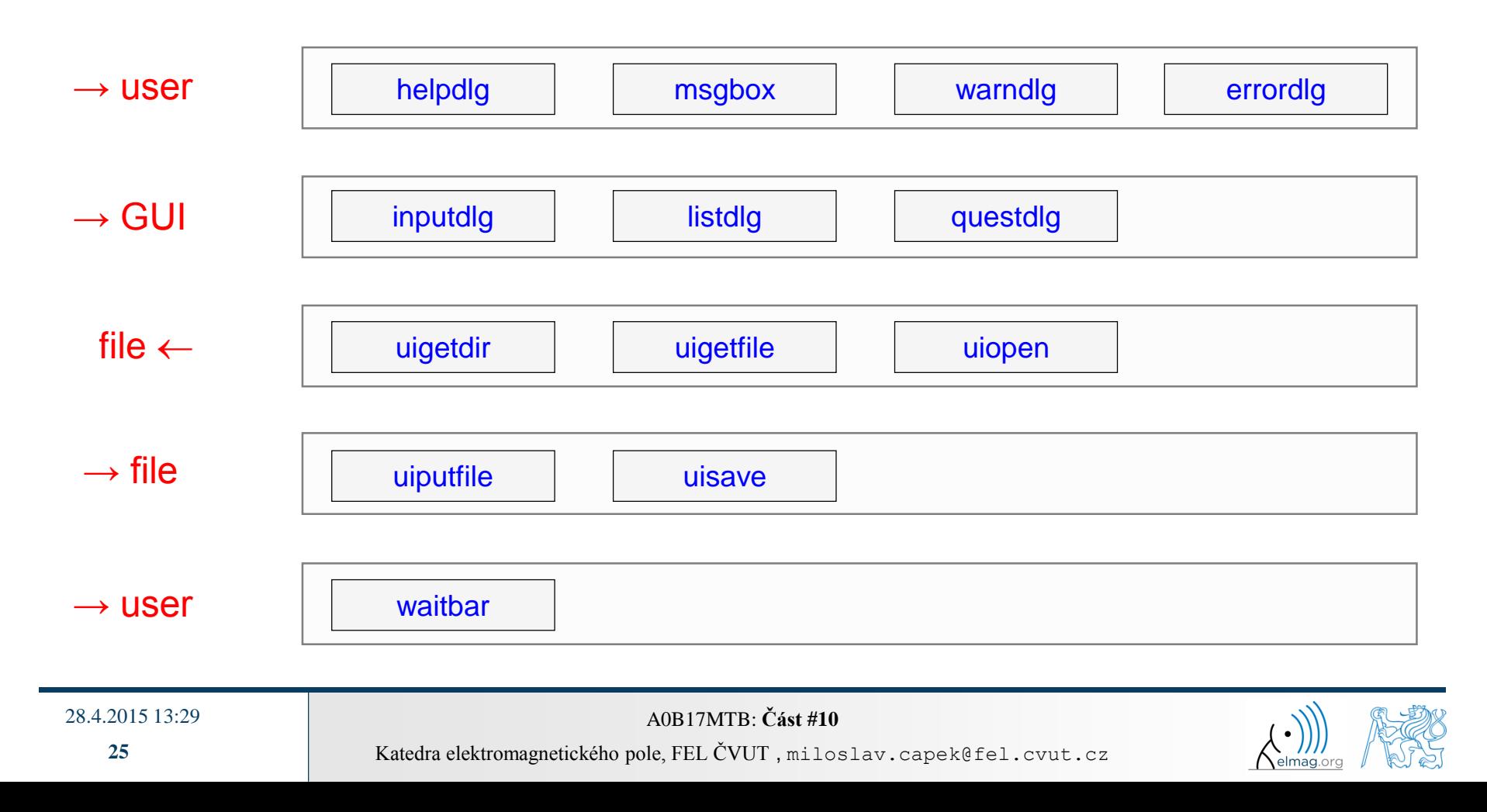

#### **Funkce** msgbox

zobrazí zprávu pro uživatele

```
>> h = msgbox({'Toto je zprava pro studenty MTB.', ...
               'Preddefinovane funkce setri cas'}, ...
               'Ukazka uziti msgbox.')
```
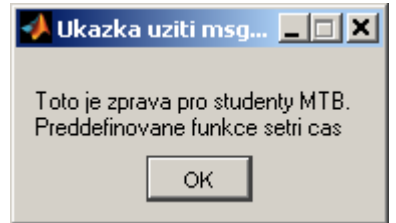

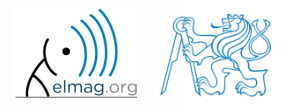

#### **Funkce** questdlg

zobrazí otázku, vrátí odpověď

```
>> query = questdlg('Ukoncit aplikaci?', ...
              'Konec aplikace','Ano','Ne','Ano')
```
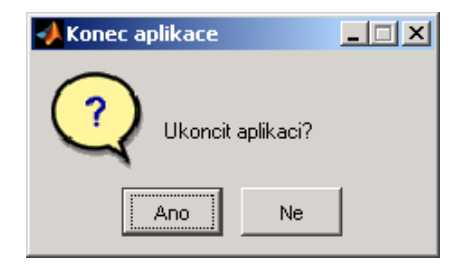

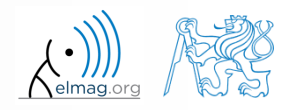

### **Funkce** uigetfile

- uživatel může vybrat soubor(y) ze souborového systému
	- soubory lze filtrovat podle jejich přípony

```
>> [FileName, PathName] = uigetfile('*.m', 'Select the M-file');
```
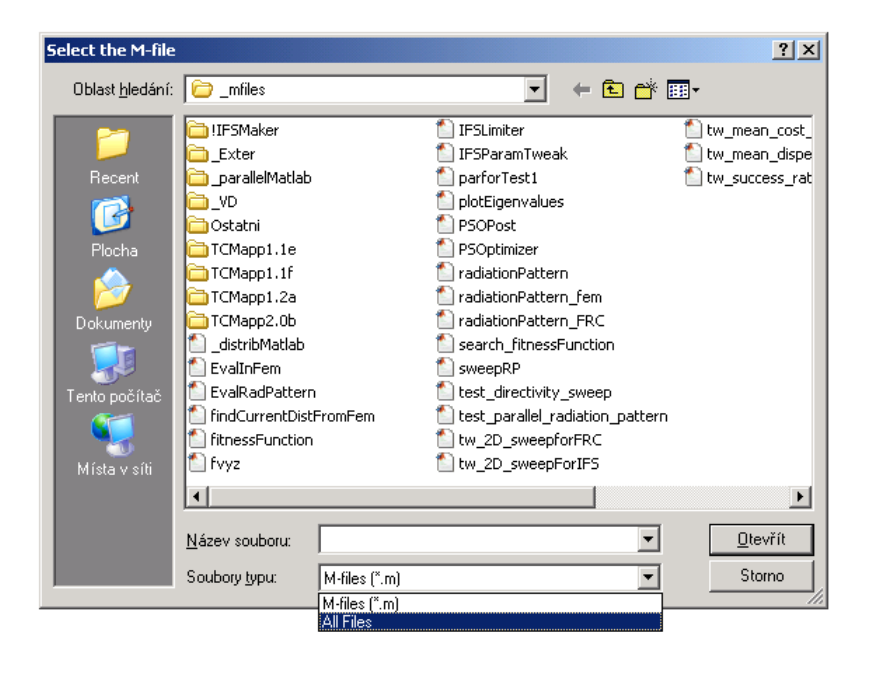

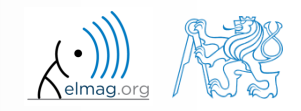

#### 28.4.2015 13:29 A0B17MTB: **Část #10**

## **Funkce** uiputfile

- otevře dialog pro ukládání soubor(ů)
	- soubory lze filtrovat podle přípony

```
>> [file, path] = uiputfile('*.mat', 'Ulozit workspace jako:', ...
    'defaultFile.mat')
```
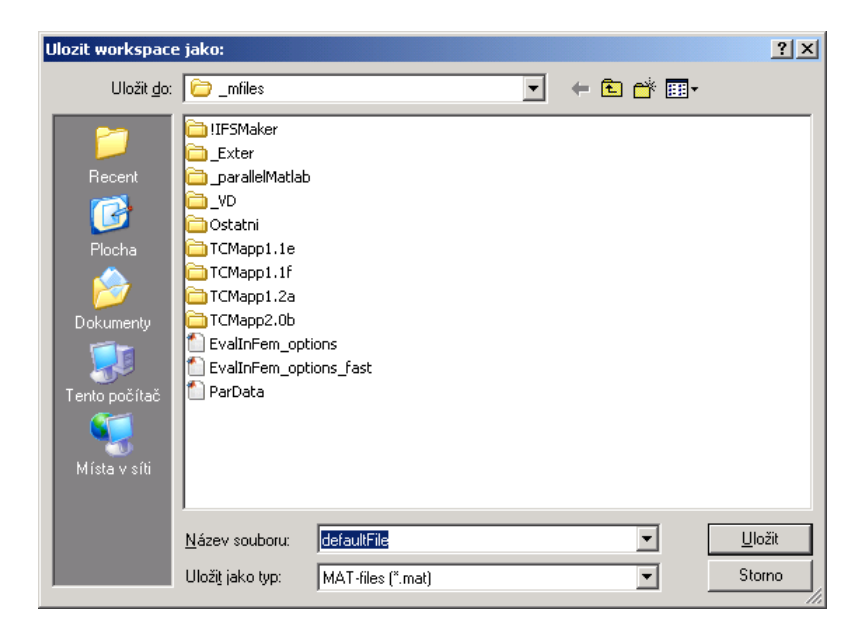

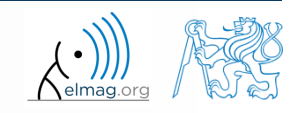

28.4.2015 13:29 A0B17MTB: **Část #10**

## **Cvičení – ukládání do souboru**

s pomocí dialogu uložte data z Workspace do souboru

 $400 s$ 

**30**

Katedra elektromagnetického pole, FEL ČVUT , miloslav.capek@fel.cvut.cz 28.4.2015 13:29 A0B17MTB: **Část #10**

#### **Funkce** waitbar

zobrazuje stav procesu

```
>> h = waitbar(0, 
'Please wait...');
  kroku = 1000;
  for k = 1:kroku
      waitbar(k/kroku);
  end
  close(h);
```
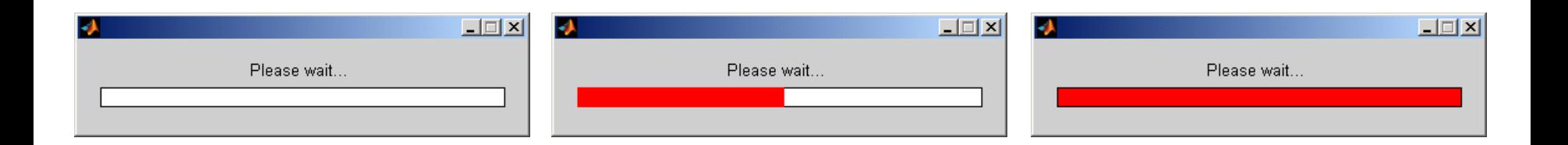

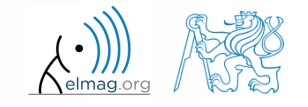

28.4.2015 13:29 A0B17MTB: **Část #10**

**31**

## **Návrh jednoduchého GUI #1**

- co by měl umět (podrobný popis funkcionality)
- co chceme ovlivňovat na vstupu (uživatelské vstupy)
- požadované výstupy
- použité objekty (náčrt GUI, seznam prvků, návrh tagů, vlastností)
- callback funkce, dynamické prvky
- uložení identifikátorů a dat v GUI
- styl programování
- programování jednotlivých částí

28.4.2015 13:29 A0B17MTB: **Část #10**

zprovoznění, testování

### **Probrané funkce**

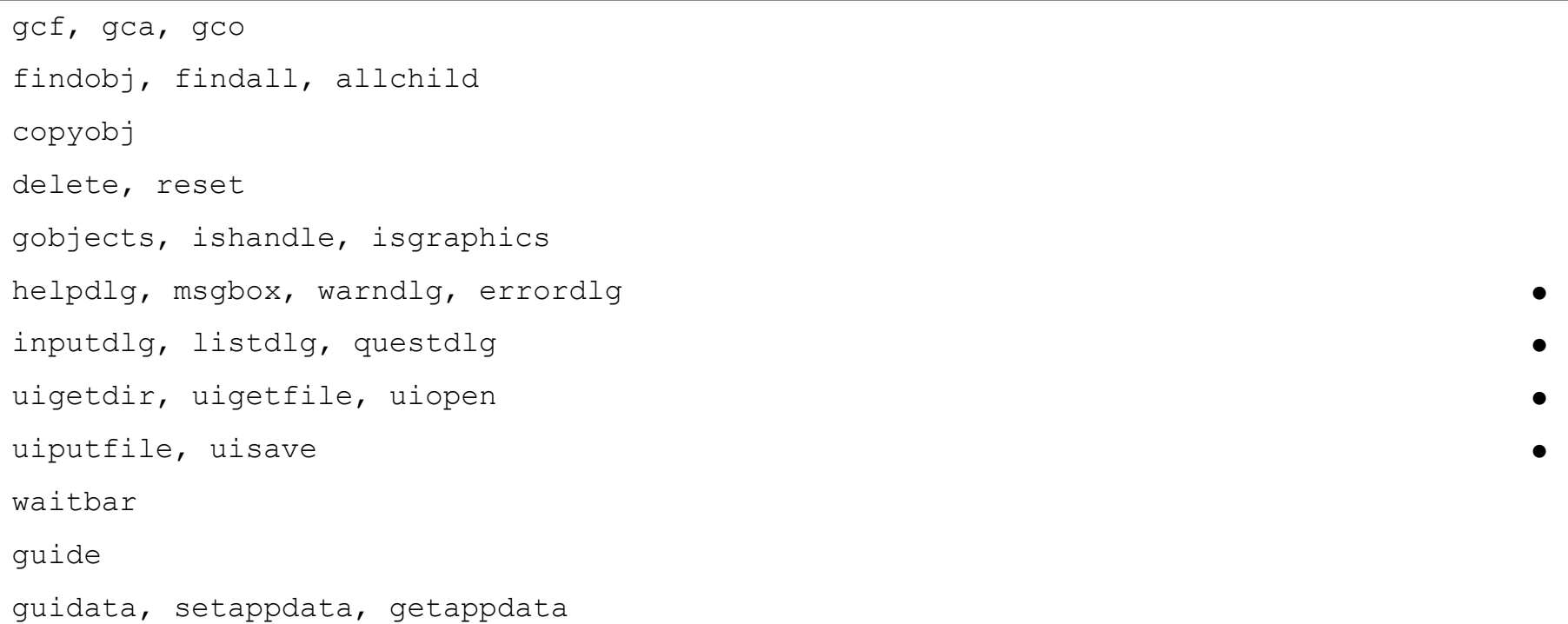

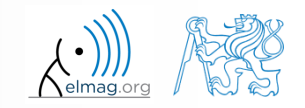

## **Cvičení – zobrazení funkce**

- rozšiřte předchozí funkci tak, aby umožňovala vykreslovat funkci, která bude zadávána uživatelem
	- využijte try-catch pro eliminaci chybných zadání
	- využijte funkce reset pro vyčištění grafu před dalším vykreslováním
	- jakou funkci využijete pro vyhodnocení textového řetězce?

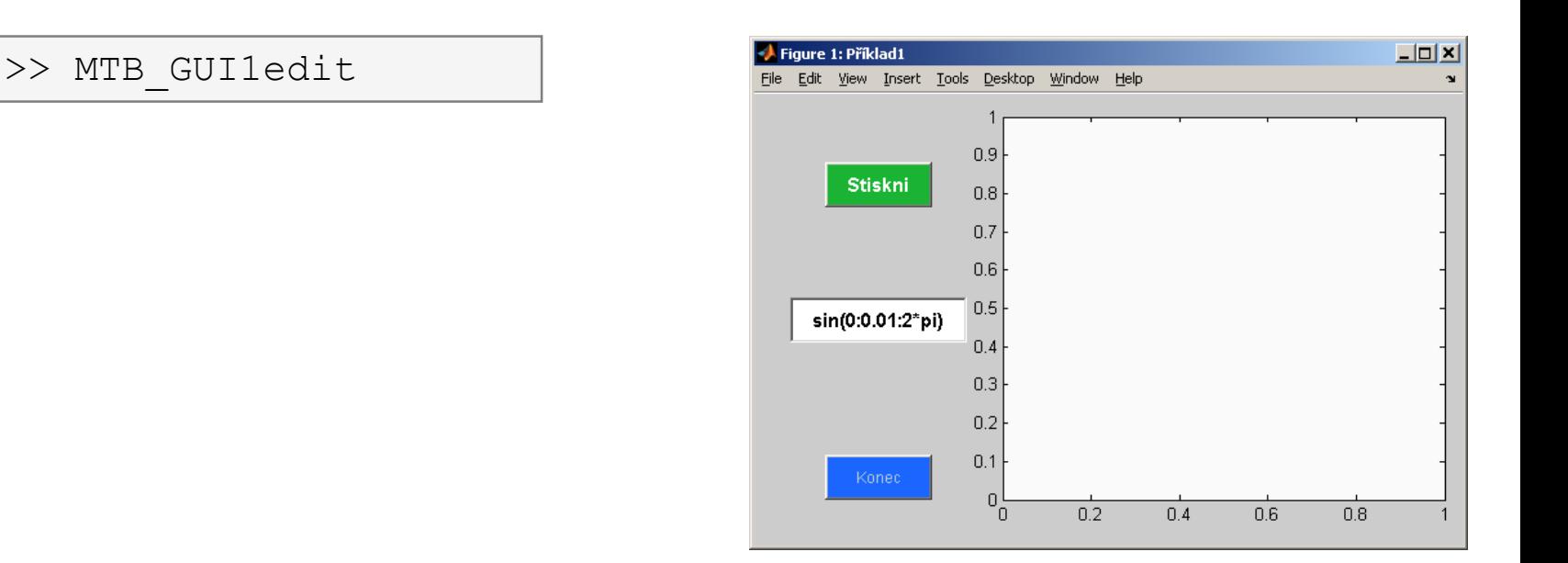

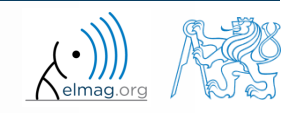

## **Cvičení – zobrazení funkce**

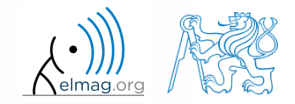

Katedra elektromagnetického pole, FEL ČVUT , miloslav.capek@fel.cvut.cz 28.4.2015 13:29 A0B17MTB: **Část #10**

## **Cvičení – zobrazení funkce**

Katedra elektromagnetického pole, FEL ČVUT , miloslav.capek@fel.cvut.cz 28.4.2015 13:29 A0B17MTB: **Část #10**

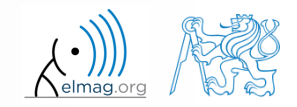

## Děkuji!

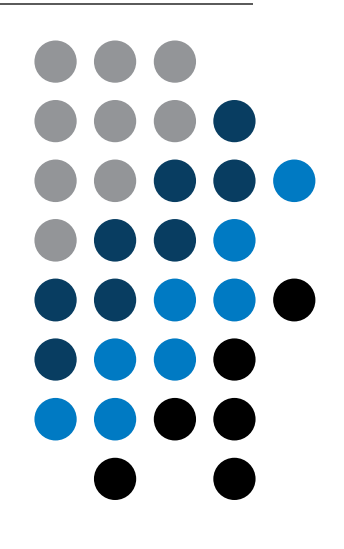

ver. 3.1 (27/04/2015) Miloslav Čapek miloslav.capek@fel.cvut.cz

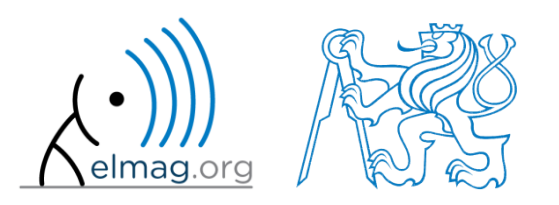

Jakékoliv úpravy přednášky jsou zakázány. Využití mimo výuku na ČVUT-FEL není bez souhlasu autorů dovoleno. Materiál vytvořen v rámci předmětu A0B17MTB.